# Using Age Related Reports

The Austen release has introduced two new reports, Contextual Groups vs Time and Students vs Time. These two reports use a variety of calculations to allow schools to measure age related progress using the method that best suits them. This guide is designed as a starting point to using the reports. More detailed help is available on our Frog Community site under the Progress Hub section.

### The Reports

There are two new reports in this first update. These are the Contextual Groups vs Time and Students vs Time reports.

To find the reports, please open the Reporting app as normal. You will notice that the Reporting app menu has had a redesign.

The new reports can be found under the Age Related section.

## Reports

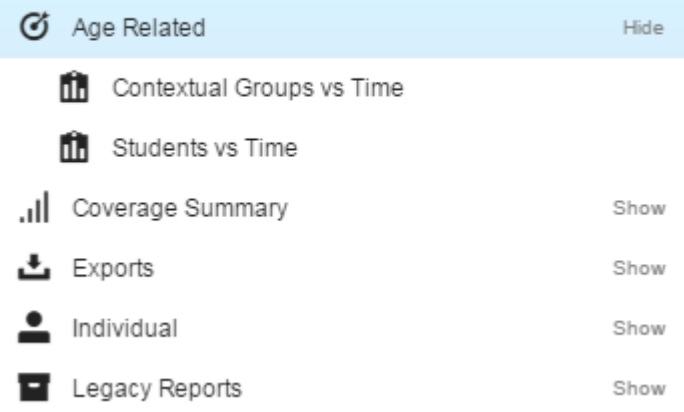

### Parameters

The parameters for each of the new reports are the same but it is important to understand the options that you choose as this will affect the data that you see in the report. A brief guide is below but we recommend reading the more thorough explanation of the Calculation Method and Prior Gap parameters which can be found at the end of this article.

**Calculation Method:** We provide three options; Taught, Assessed and Target. For a more thorough explanation see the Calculation Methods section of this document.

**Select Reporting Period:** Choose the academic year you wish to report on.

**Select Student or Group:** Type the name of the group you wish to use.

**Select Curriculum:** Choose the area of the curriculum you wish to report on.

**Include Prior Gaps:** We provide three options; No, Yes and Yes – Split. For a more thorough explanation please see the Considering Gaps in Prior Attainment section.

**Filter By KPIs:** Choose to report on all objectives or just KPIs.

## Contextual Groups vs Time

#### Age Related - Contextual Groups vs Time

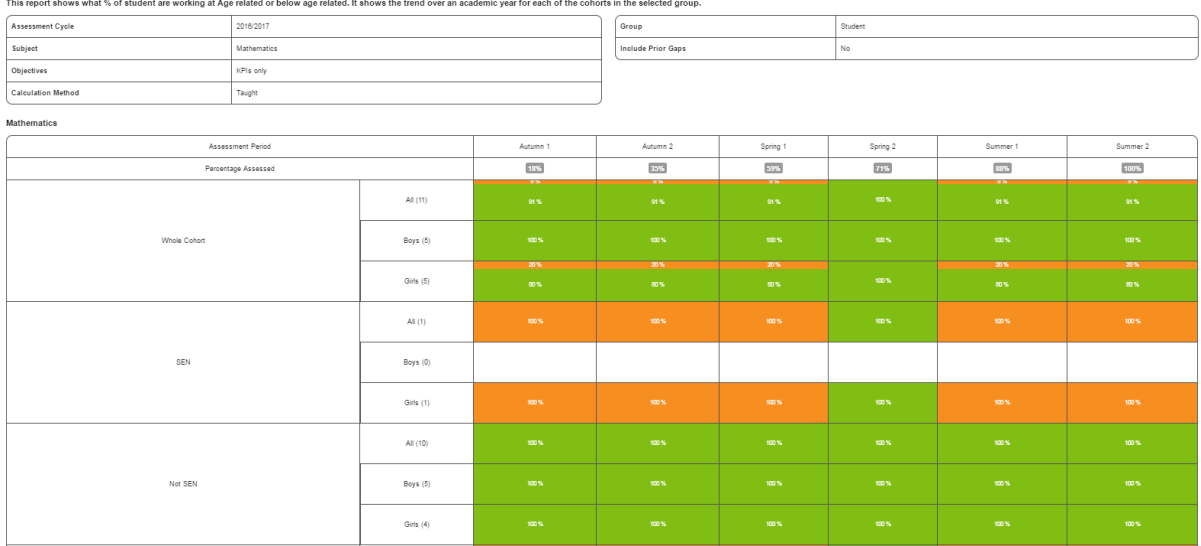

The Contextual Groups vs Time report will show you the percentage of students who are working at age related (AR) or below age related (BAR). It will show you trends over an academic year for each of the cohorts in the selected group.

#### Students vs Time

#### Age Related - Students vs Time

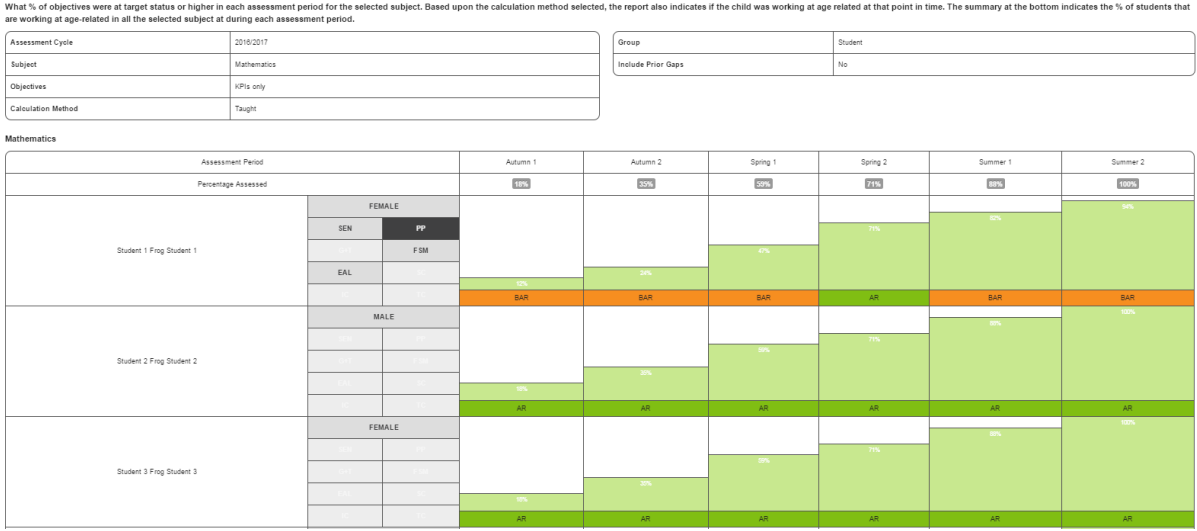

The Students vs Time report will show you what percentage of objectives were marked at the target status or higher in each assessment period for the selected subject. The report will also show if the child was working at age related expectations at that point in time. The summary at the bottom of the report indicates the percentage of students that are working at age related standards in the selected subject during each assessment period.

# Calculation Methods

## Age Related - Taught

## How does this calculation method work?

We first work out which objectives were taught at that point in time.

If 50% or more of the students in the selected group have been assessed against that objective, we class it as taught.

Once we have our list of taught objectives, we then on a student basis, check if the latest assessment for **100%** of the taught objectives is at target status or higher.

- If they are: the student is AR.
- If there is a single assessment that is below target or, if the student has not been assessed against something that has been taught (i.e. they have gaps): the student is BAR.

### Age Related - Assessed

### How does this calculation method work?

On a student by student basis, check if the latest assessment for **100%** of the **assessed** objectives is at target status or higher.

- If they are: the student is AR.
- If there is a single assessment that is below target or, if the student has not been assessed against something that has been taught (i.e. they have gaps): the student is BAR.

### Age Related - Target

### How does this calculation method work?

This calculation method is different to the other two age-related calculations in that; they work on the principle that 100% of what has either been taught or assessed must be at the target status or higher.

This calculation provides the flexibility for schools to define a target % of objectives that need to be at target status or higher for the student to be classed as AR.

The calculation works as follows: based upon the % target that you have defined, we work out how many objectives the student needs to have had assessed at target status or higher:

- If they have equal to or greater than that number: the is student AR.
- If they have less than that number: the student is BAR.

Here is an example of how this might work:

Based on this example, if there are 20 objectives (10 of which are specified as KPIs) students will be classed as working at agerelated if they have been assessed at the target status or higher for the following numbers of objectives in each time period:

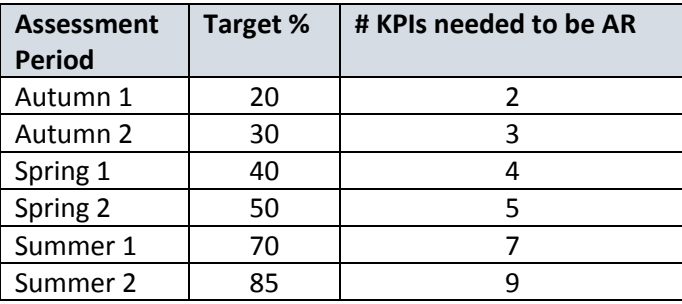

# Considering Gaps in Prior Attainment

Using the **include prior gaps parameter** (available on all the age-related reports), it is possible to consider attainment against earlier phases of the curriculum as an extension to the "core calculation". This can be used to give you more classifications for the students

NOTE: The "core calculation" does not alter how this extension works.

The parameter has three settings:

- No
- Yes
- Yes Split

#### No

This setting retains just two classifications for the students but ignores assessments relating to earlier phases of the curriculum, just the "core calculation" is used.

### Yes

This setting retains just two classifications for the students.

For the selected subject; if a student has been assessed as below target against any objective from an earlier phase of the curriculum than the one specified, and that is the latest assessment for that objective, the student will be classed as BAR, regardless of their "core calculation" result.

### Yes - Split

This setting gives a third classification for the students.

For the selected subject; if a student has been assessed as below target against any objective from an earlier phase of the curriculum than the one specified, and that is the latest assessment for that objective, the student will be classed as well below age-related (WBAR), regardless of their "core calculation" result.

If this option is selected, a separate categorisation will be used for these students meaning that:

- On the student vs reports there will be a new colour (WBAR)
- On all other age-related reports, there will be a third % classification i.e. AR, BAR, WBAR